## UBND HUYỆN THÁP MƯỜI **CỘNG HÒA XÃ HỘI CHỦ NGHĨA VIỆT NAM PHÒNG GIÁO DỤC VÀ ĐÀO TẠO Độc lập – Tự do – Hạnh phúc**

Số: 1010 /PGDĐT-NV

*Tháp Mười, ngày tháng 9 năm 2023* 02

V/v tuyên truyền phổ cập bộ nhận diện Ngày Chuyển đổi số

Kính gửi:

- Hiệu trưởng các trường Mầm non;
- Hiệu trưởng các trường Tiểu học;
- Hiệu trưởng các trường THCS;
- Hiệu trưởng các trường TH&THCS;

Thực hiện Công văn số 1454//SGDĐT-GDTrH&TX ngày 29/09/2023 của Sở Giáo dục và Đào tạo (GDĐT) về việc tuyên truyền phổ cập bộ nhận diện Ngày Chuyển đổi số, Phòng GDĐT đề nghị các trường hưởng ứng tuyên truyền phổ biến bộ nhận diện Ngày Chuyển đổi số và các hoạt động nhân ngày Chuyển đổi số 10/10/2023 như sau:

**1.** Tải về bộ nhận diện trên Cổng Chuyển đổi số quốc gia tại địa chỉ:

<https://dx.gov.vn/bo-nhan-dien.html>

Phổ biến cho cán bộ, công chức, viên chức, người dân thuộc phạm vi quản lý biết bộ nhận diện ngày chuyển đổi số. Khuyến khích cán bộ, công chức, viên chức và người lao đông của cơ quan, đơn vị hưởng ứng trên không gian mạng bằng cách thay ảnh đại diện có kèm khung hình ngày Chuyển đổi số quốc gia 10/10/2023 *(hướng dẫn tại Phụ lục đính kèm).*

**2.** Đăng tải hình ảnh như logo, banner phù hợp kích thước lên trang web của đơn vị; sử dụng các băng-rol tuyên truyền, đặt ở các vị trí phù hợp trong khuôn viên cơ quan, đơn vị.

Thời gian thực hiện **từ khi nhận được văn bản này đến hết ngày 10/10/2023**.

Đề nghị các đơn vị quan tâm thực hiện./.

### *Nơi nhận:*

- Như trên;
- Ủy ban nhân dân Huyện;
- Phòng Văn hóa và Thông tin;
- Các Phó Trường phòng;
- Các Tổ thuộc Phòng; - Lưu: VT, NV (Tr).

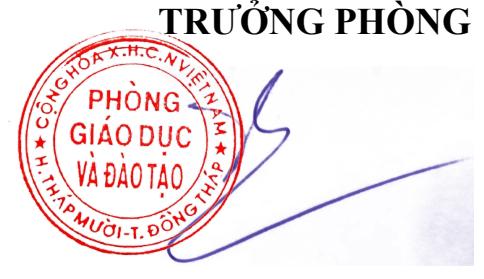

**Ngô Thanh Sang**

## **PHỤ LỤC**

# **Hướng dẫn cách thay ảnh đại diện có kèm avatar frame Ngày Chuyển đổi số quốc gia 10.10.2023**

*(Kèm theo Công văn số /PGDĐT-NV ngày /09/2023 của Phòng Giáo dục và Đào tạo Tháp Mười)*

**Bước 1.** Truy cập một trong hai đường link dưới đây để lựa chọn mẫu avatar frame yêu thích:

- Mẫu 1: https://khunghinh.net/p/1a2b1fbe02b3400a

- Mẫu 2: https://khunghinh.net/p/f3c22d518000abc0

**Bước 2.** Sau khi lựa chọn được mẫu yêu thích, bấm "Chọn hình" ở phía dưới khung hình để tải ảnh lên.

**Bước 3.** Sau khi tải ảnh lên, kéo và di chuyển trực tiếp ảnh vào trong khung hình hoặc sử dụng thanh công cụ bên dưới để kéo và chỉnh hình ảnh sao cho vừa vặn hiển thị.

**Bước 4.** Sau khi đã căn chỉnh xong, chọn "Tiếp tục", sau đó chọn "Tải hình"

*(Ghi chú: Khi thanh tải chạy hết là bấm tải ảnh xuống)*.

**Bước 5.** Thay ảnh đại diện trên Zalo, Facebook và các nền tảng mạng xã hội bằng hình ảnh vừa tải xuống. Khuyến khích người dùng thực hiện gắn thẻ các Hashtag trên nội dung bài đăng thay ảnh: #ngaychuyendoisoquocgia #namdulieuso #10102023./.